## SSG-Wuppertal App

Gruppenchat mit einem Android Smartphone einrichten:

Du hast unsere SSG-Wuppertal-App erfolgreich installiert und Dein Profil erstellt, dann kannst Du nun an Deinem Gruppenchat teilnehmen!

Wie kommst Du in den Gruppenchat?

Öffne die SSG-App.

Oben links findest Du, neben "Start", 3 übereinander liegende Striche (den sogenannten Hamburger Button). Dort tippe drauf. Links öffnet sich eine Tabelle. Klicke hier auf Chats

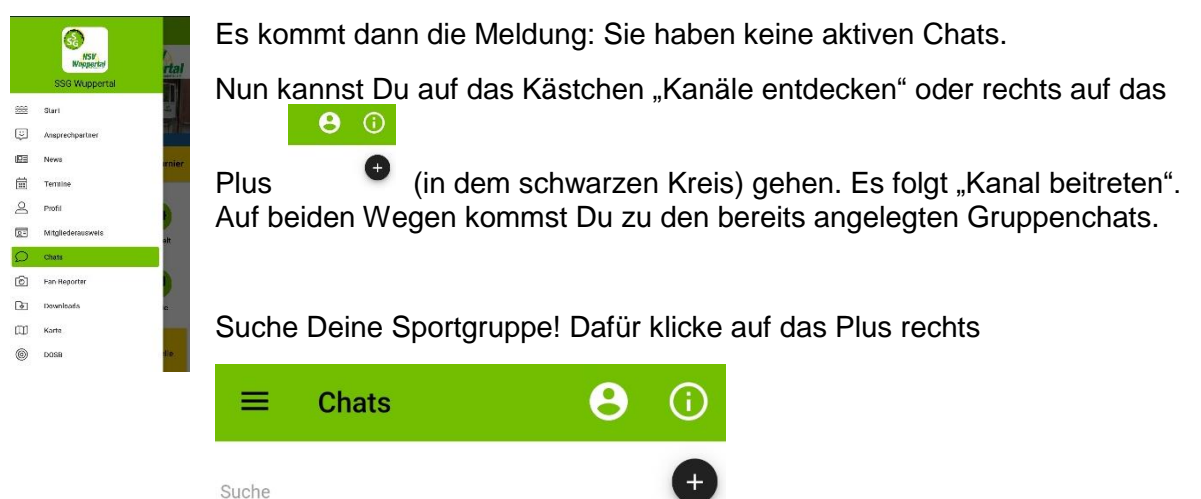

und auf "Kanal beitreten".

Es öffnen sich nun die bereits angelegten Kanäle Gruppenchats. Wähle dort, wieder mit dem Plus neben dem Kanal, Deine Sportgruppe aus. Du wirst aufgefordert einen PIN-Code einzugeben:

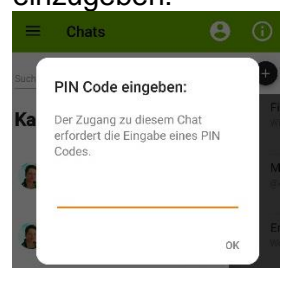

Diesen PIN-Code erhältst Du von Deinem Übungsleiter!

Wenn Du den PIN-Code eingegeben hast, bestätige mit OK und Du bist dabei!

Solltest Du die Benachrichtigungen stumm schalten wollen, ist das in der App nicht möglich! Dafür musst Du in die App-Einstellungen Deines Telefons, dort die App suchen und öffnen.

Hier kannst Du dann die gewünschte Einstellung auswählen (alle Benachrichtigungen an oder nur Chats stumm).